## Metadata Maestro Download Instructions

Metadata Maestro can be downloaded from <u>http://www.medin.org.uk/data-standards/medin-discovery-metadata-standard/</u>

Registering and agreeing to the license conditions is required first which is done via a BODC registration procedure. By doing this we can keep users aware of updates. By downloading the Metadata Maestro tool you are agreeing to the licence conditions for this application, which specify that your contact details will be passed to the application developers, Seazone.

|                                 | Metadata Maestro allows users to create, edit, validate and transform discovery metadata records to MEDIN,         GEMINI and ISO standards.         Metadata Maestro operates in desktop standalone mode as well as using a web service to access required vocabularies when an intermet connection is available.         By downloading the Metadata Maestro looy you are agreeing to the licence conditions for this application, which specify that your contract details will be passed to the application developers, HR Wallingtord.         Please note: the Metadata Maestro is currently not configured to operate by default with Microsoft Windows to IPC, please contact Sean for guidance as to how to proceed.         Download Metadata Maestro and installation instructions            • MEDIN Download Metadata Maestro current version 2.0.3.0 (Oct 2017)             • Instructions for download and installation (pdf)                                                                                                    | Got to<br>http://www.medin.org.uk/data-<br>standards/medin-discovery-<br>metadata-standard/ and click<br>download on 'MEDIN Download<br>Metadata Maestro'. |
|---------------------------------|----------------------------------------------------------------------------------------------------|----------------------------------------------------------------------------------------------------|
| account,<br>Email:<br>To help a | Project to get     term     term | Log in if you are already<br>registered with BODC, else click<br>'register' to go to the User<br>registration form                                         |

| BODC Data Ce           | Oceanographic<br>entre<br>возначт визмен самеа.                                                 | Home Constact un Classary Site may <mark>march 1900. Q</mark><br>Hy accusait Register Log in<br>) Search data - Sadueit data - Resources - ) Projects - ) Alsont us | For new registrations complete the form. An email with an |
|------------------------|-------------------------------------------------------------------------------------------------|----------------------------------------------------------------------------------------------------|-----------------------------------------------------------|
| - My account           | My account                                                                                      |                                                                                                    | alahan waania aada will ha aant                           |
| Register<br>Log in     | User registration                                                                               |                                                                                                    | alphanumeric code will be sent                            |
| Reset password         | Why register?                                                                                   |                                                                                                    | to the email address you                                  |
|                        | By providing us with a few simple details about yourself we can                                 |                                                                                                    |                                                           |
|                        | Provide you with access to our inventories and data download areas                              |                                                                                                    | registered immediately.                                   |
| - Common               | Keep you informed of changes to this site and the data accessible th                            | rough it                                                                                                    | с ,                                                       |
| - 4 - 10-1             | Get a better idea of who our customers are and what they want                                   |                                                                                                    |                                                           |
| · · · ·                | If you consider yourself an academic user, please register using your unive<br>academic status. | rsity, college or school email address as this will enable us to quickly validate your                                                                              |                                                           |
|                        | Email address:                                                                                  | Your login details                                                                                                    |                                                           |
| and the second         | Password:                                                                                       | You will use this information to login to areas of the BODC web site. The                                                                                           |                                                           |
| 1                      | Confirm password:                                                                               | password may be between 8 and 20 characters in length. Capitalisation also<br>matters for your password!                                                            |                                                           |
|                        |                                                                                                 | Your contact details                                                                                                    |                                                           |
|                        |                                                                                                 | The 'Personal Details' provided will not be given to any third parties. RODC will                                                                                   |                                                           |
| Antarctic Peninsula () | Title: 🔻                                                                                        | make a permanent, secure archive of your personal details, which will only be<br>used to                                                                            |                                                           |
|                        | First name:                                                                                     | provide you with data and/or information                                                                                                    |                                                           |
| INVESTORS              | Last name:                                                                                      | generate the online licences for when you request data                                                                                                    |                                                           |
| a print corte          | Orcanisation:                                                                                   | ensure that we remain compliant with NERC Data Policy                                                                                                    |                                                           |
|                        |                                                                                                 | <ul> <li>generate anonymised 'performance indicators' to support future funding of<br/>our web development</li> </ul>                                               |                                                           |
|                        | Country:                                                                                        |                                                                                                    |                                                           |
|                        |                                                                                                 |                                                                                                    |                                                           |
|                        |                                                                                                 |                                                                                                    |                                                           |
|                        |                                                                                                 |                                                                                                    |                                                           |

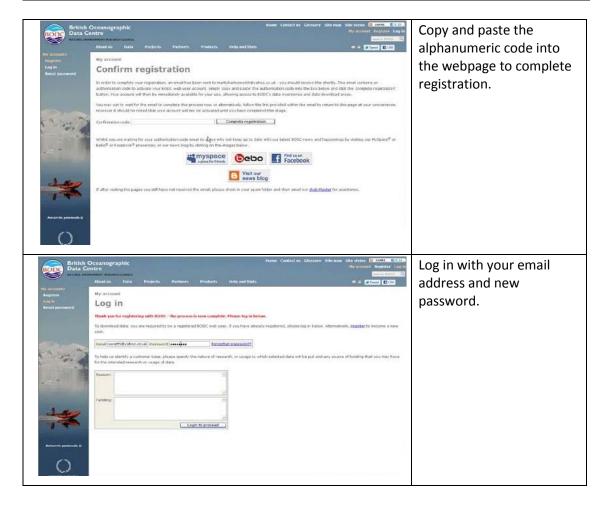

| Annueria model<br>problem da al<br>problem da al<br>Sub low of data<br>Sub low of data<br>Sub low of | names.                             | o an estra licence to pain access. Rease use the<br>Processor of the second second secon | My account                                                                | ny tao stala<br>Na accanal<br>(133) stil (134)<br>parata<br>accanal<br>parata<br>accanal<br>parata<br>accana<br>parata<br>accana<br>parata<br>accana<br>parata<br>accana<br>parata<br>accana<br>parata<br>accana<br>parata<br>accana<br>parata<br>accana<br>parata<br>accana<br>parata<br>accana<br>parata<br>accana<br>parata<br>accana<br>accana<br>accona<br>accana<br>accana<br>accana<br>accana<br>ac | select 'next licence'                                                                                                    | e<br>ox and<br>until<br>n      |
|----------------------------------------------------------------------------------------------------|------------------------------------|----------------------------------------------------------------------------------------------------|---------------------------------------------------------------------------|----------------------------------------------------------------------------------------------------|----------------------------------------------------------------------------------------------------|--------------------------------|
| A carrier of a constraint of a constraint of                                                                                                    | And Person University (University) | a have not signed the segregate livines(). I<br>to to due new, access cartor endow, if you have<br>one of the second second second second second<br>metalect in the <u>SECON Metaletal</u><br>end, is tennes, to open to prom<br>re.                                                                                                    | e agteel to a Konnoe vou with not to<br>5 de weevende to vou in the Noter | unter the sequers that you read                                                                                                    | and conditions of the<br>licence(s), tick the bo<br>select 'next licence'<br>all licences have bee<br>signed. Then click 'su                                          | e<br>ox and<br>until<br>n      |
|                                                                                                    | Next learner    Exit learning      |                                                                                                    |                                                                           |                                                                                                    |                                                                                                    |                                |
| Dic database<br>Herical model                                                                                                    | oad                                | → Search data                                                                                                    | onfact us Glossary Site<br>Hy account<br>) Sobmit data -> Resource        | Lop SHATCH BOOC<br>Request status Log<br>; ) Projects ) About                                                                                                    | Now click to downlo.<br>Metadata Maestro.<br>zipfile containing the<br>maestro and usergui<br>then be downloaded<br>should unzip this file<br>your required location  | 4<br>e<br>de w<br>l. You<br>to |
| Name                                                                                                    |                                    | Type<br>Adobe Acrobat Documen<br>Compressed (zipped) Fol.                                                                                                    |                                                                           | re Passwo<br>271 KB No<br>451 KB No                                                                                                    | Now click to downlow<br>Metadata Maestro. A<br>zipfile containing the<br>maestro and usergui<br>then be downloaded<br>should unzip this file<br>your required locatio | A<br>de w<br>l. You<br>to      |

| <ul> <li>NERC Vocab Server</li> <li>Select NERC Vocab Server Lists:</li> <li>NERC Data Grid Lists</li> <li>MEDIN data format categories</li> <li>MEDIN Data Guidelines</li> <li>SeaDataNet Parameter Discovery Vocabular</li> <li>SeaVoX salt and fresh water body gazetteer</li> <li>SeaVoX Vertical Co-ordinate Coverages</li> </ul> | × | When you run the<br>programme for the first<br>time, you will be asked to<br>update the NERC Vocab<br>server lists. Instructions<br>are contained in the<br>'Metadata Maestro User<br>guide' supplied in the zip<br>file on p22. |
|----------------------------------------------------------------------------------------------------|---|----------------------------------------------------------------------------------------------------|
| MEDIN Vocabs Cancel OK                                                                                                    |   |                                                                                                    |

## Upgrading from a previous version

If you are upgrading from a previous version of Metadata Maestro, you will need to uninstall your current version.

On installation, Metadata Maestro will try to overwrite or recreate certain program-specific files that you may need access to after installation. Because of this, it is recommended that you rename or backup your Local Application Data Folder for Metadata Maestro prior to installation (C:\Users\[user]\AppData\Local\SeaZone\Metadata Maestro Data or C:\Documents and Settings\[user]\Local Settings\Application Data\SeaZone\Metadata Maestro Data Maestro Data Application Data Settings\[user]\Local Settings\Application Data\SeaZone\Metadata Maestro Data Application Data\SeaZone\Metadata Maestro Data Application Maestro Data Application Data\SeaZone\Metadata Maestro Data Application Data\SeaZone\Metadata Maestro Data Application Data\SeaZone\Metadata Maestro Data Application Data Application Data\SeaZone\Metadata Maestro Data Application Data Application Data Application Data Application Data Application Data Application Data Application Data Application Data Application Data Application Data Application

After installation you may then want to move your previously cached data files back into the Metadata Maestro Local Application Folder.

## **Installing Metadata Maestro in Windows 10**

If you are installing Metadata Maestro in Windows 10, please ensure that your computer has .NET Framework 3.5 enabled. Windows 10 does not have .NET 3.5 active by default so it must be activated manually.

To enable .NET Framework 3.5, press the Windows key on the keyboard and type "Windows Features". Select "Turn Windows features on or off" and double click. Select the .Net Framework 3.5 (includes .NET 2.0 and 3.0) check box, select OK and re-boot your computer if prompted.

Further information may be found at <a href="https://docs.microsoft.com/en-us/dotnet/framework/install/dotnet-35-windows-10">https://docs.microsoft.com/en-us/dotnet/framework/install/dotnet-35-windows-10</a>